نخستین مرجع تخصصی آموزش تحقیق در عملیات com.behinehyab.www

**درس 23**

## **حل یک مدل برنامه ریسی خطی با داده های برداری با زبان ویژال بیسیک**

تهیه شده توسط گروه آموزشی بهینهیاب

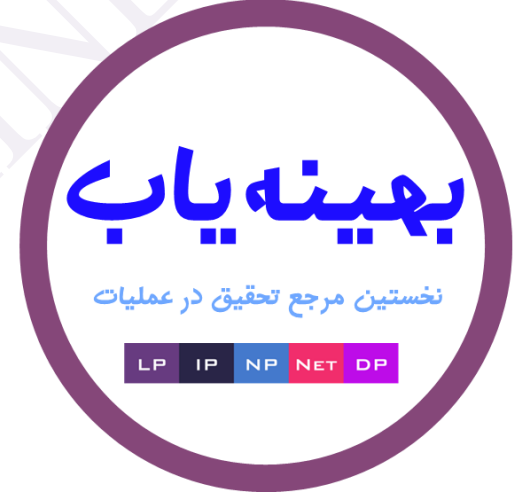

 $\lambda$ 

نخستین مرجع تخصصی آموزش تحقیق در عملیات com.behinehyab.www **مقدمه**

در این مثال می خواهیم به چند نکته مهم در برنامه نویسی با محیط ویژال بیسیک بپردازیم. نکته اول، توسعه یک مدل ریاضی را به صورت برداری تعریف کنیم که در مدل ها در مقیاس واقعی بسیار کاربرد دارد. در بخش دوم به نحوی استفاده از قابلیت تولید عدد تصادفی در برنامه نویسی ویژال بیسیک می پردازیم و در یک مثال نشان می دهیم که چطور در یک مـدل بهینه سازی می توان استفاده کرد. نکته سوم، تعیین زمان یافتن جواب بهینه است که در پژوهش هـای تحقیـق در عملیـات بسیار اهمیت دارد و زمان حل یک مدل یکی از ویژگی های مهم است که می بایستی در گزارشات علمی گـزارش داده شــود. نکته اخر، در خصوص نحوه یافتن خطا در زبان ویژال بیسیک است که برای بررسی درستی عملکرد مدل بسیار مهم است.

## **ارایه یک مدل خطی برداری**

در ایي درس، تِ تررسی هذل زیر هی پردازین.

$$
Max \sum_{j=1}^{m} c_j x_j
$$
  
s.t.  

$$
\sum_{j=1}^{m} a_{ij} x_j \le b_i \quad i = 1,...,n
$$
  

$$
x_j \ge 0 \quad j = 1,...,m
$$

در ترًاهِ تؼذاد هتغیرّا )*m* )ٍ تؼذاد هحذٍدیت ّا )*n* )تا هتغیر *numberofvariable* ٍ *numberofconstraint* هشخض هی شَد. هقذار سوت راست )*b<sup>i</sup>* )ٍ *aij* را تِ طَرت اػذاد تظادفی تؼییي هی کٌین. تا تَجِ تدِ اّویدت تخدش ّدای هختلدف برنامه این مثال، به صورت دقیق هر بخش از کل توضیح داده می شود.

در ابتدا یک فرم به صورت زیر ایجاد می شود و سپس یک دکمه برای اجرای مدل با عنوان Run ایجاد می شود.

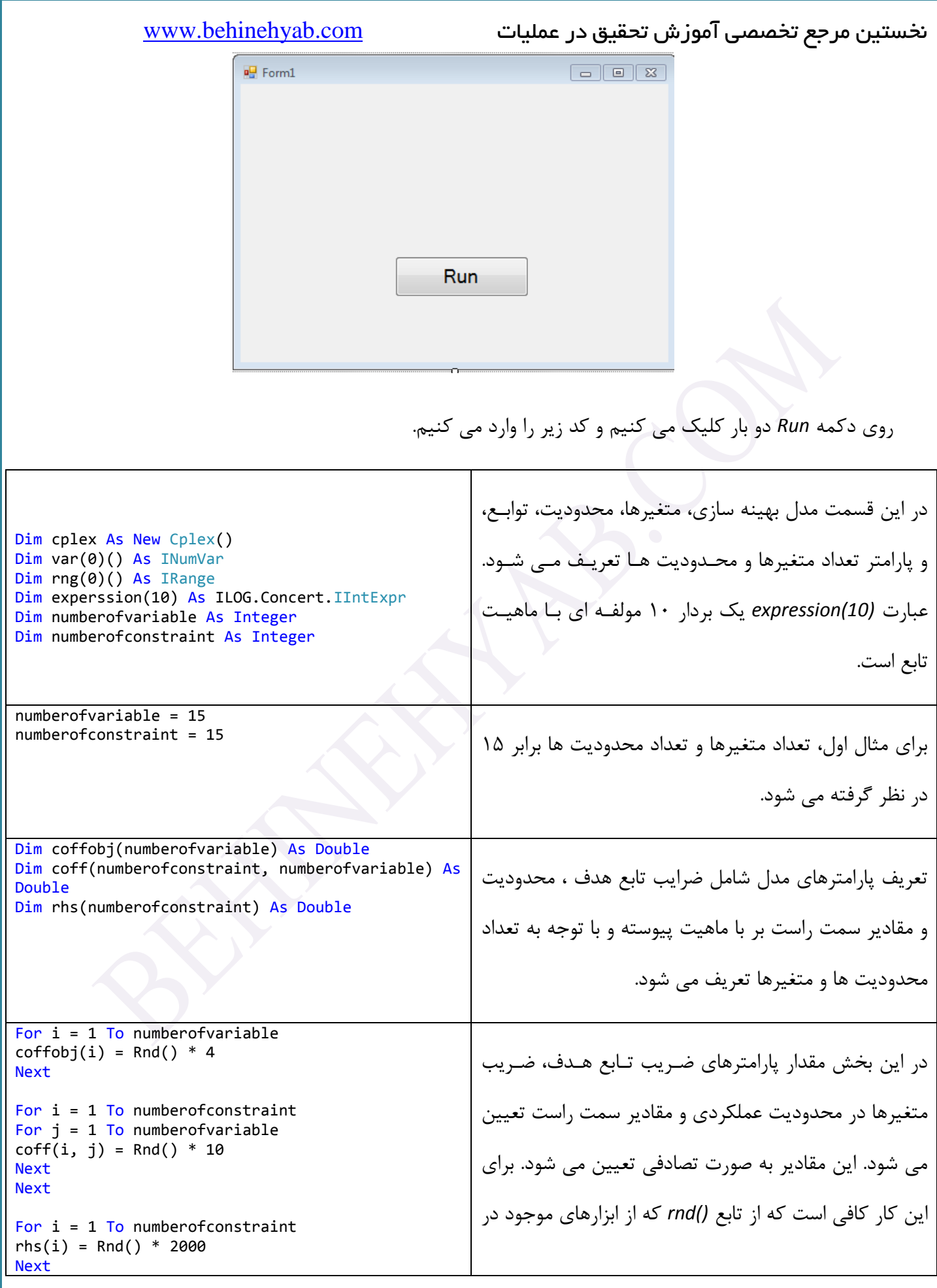

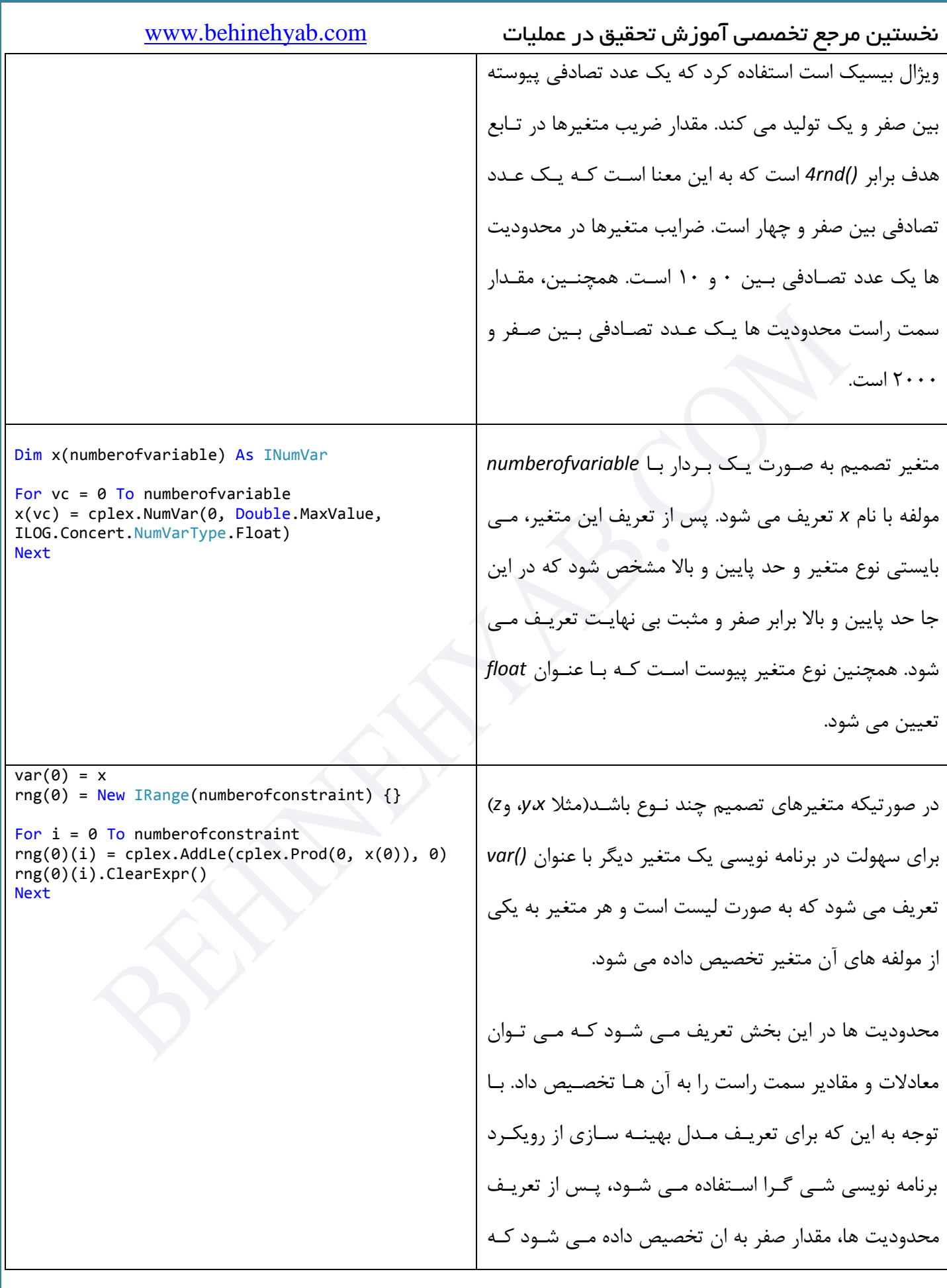

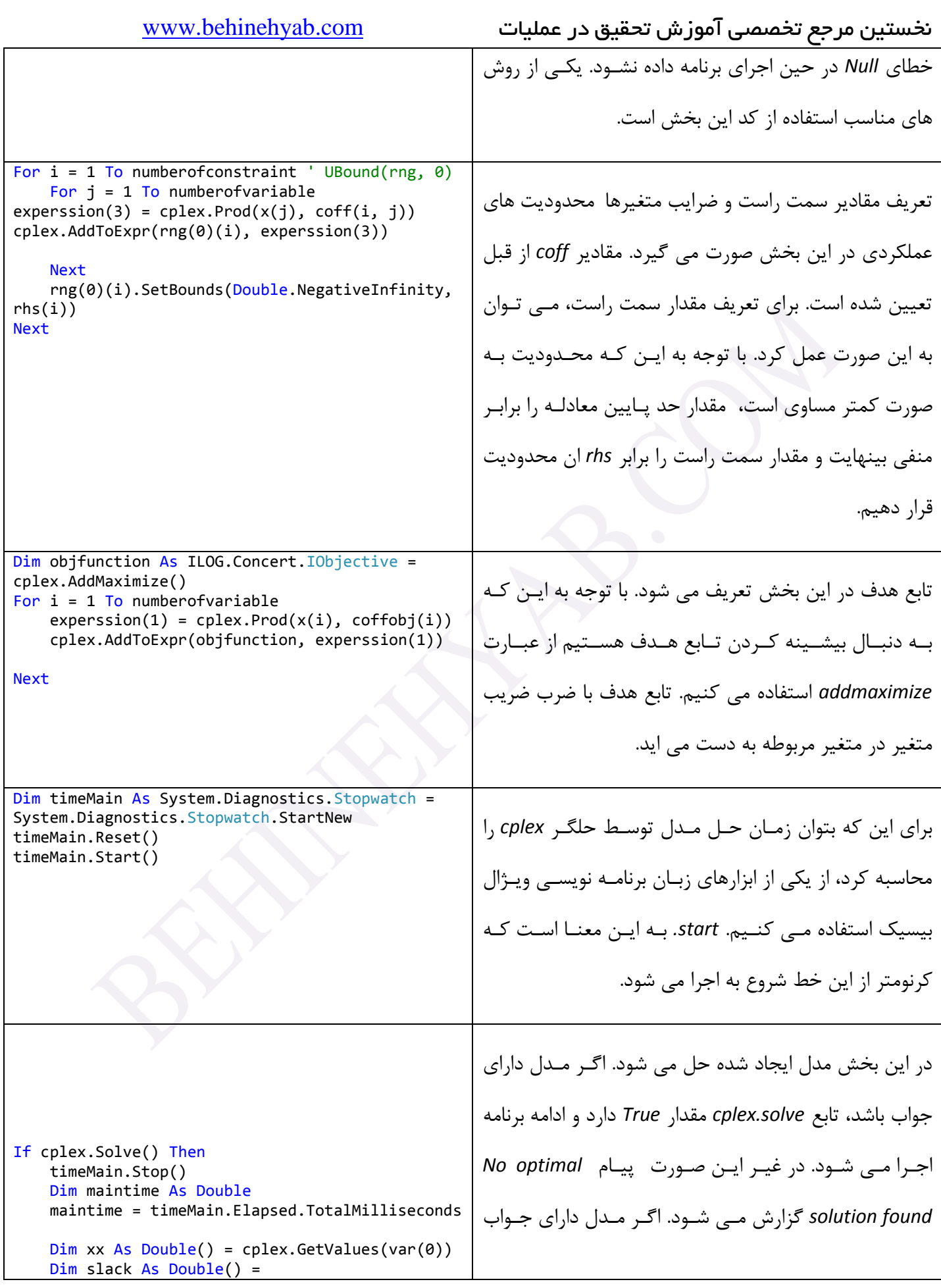

نخستین مرجع تخصصی آموزش تحقیق در عملیات com.behinehyab.www cplex.GetSlacks(rng(0)) تاشذ، زهاى حل هذل تا دستَر *stop.timemain* هحاسثِ هی MessageBox.Show("Solution status = " + cplex.GetStatus().ToString) MessageBox.Show("Solution value =  $"$  + شَد ٍ هقذار زهاى حل در هتغیر *maintime* رخیرُ هی شَد. cplex.ObjValue.ToString) Else if مقدار بهینه متغیرها در بردار *xx* ذخیره می شود. مقدار بهینه MessageBox.Show("No optimal solution found") End If تابع هدف هم گزارش می شود. یکی از بخش های محل نرم افزار ویژال بیسیک استفاده از ابزار خطایابی این نرم افزار است. فرض کنید می خواهید روند برنامه را به صورت خط به خط بررسی کنید. برای این کار بر روی نوار خاکستری مجاور خط دلخواه یک بار کلیک می کنـیم تا یک دایره قرمز رنگ به صورت زیر ایجاد شود. Private Sub btnRun\_Click(ByVal sender As System.Object, ByVal e As System.EventArgs) Handles btnRun.Click Dim cplex As New Cplex() Dim var(0)() As INumVar Dim  $rng(0))$  As IRange Dim experssion(10) As ILOG.Concert.IIntExpr Dim numberofvariable As Integer Dim numberofconstraint As Integer numberofvariable = 15  $numberof constraint = 15$ Dim coffobj(numberofvariable) As Double Dim coff(numberofconstraint, numberofvariable) As Double Dim rhs(numberofconstraint) As Double Dim rnd1 As New System. Random 'numberofvariable = 15  $'numberofconstraint = 15$ For  $i = 1$  To numberofvariable اکنون برنامه را اجرا می کنیم. برنامه تا خط مدنظر اجرا و سپس متوقف می شود و خط مدنظر زردرنگ می شود.

## نخستین مرجع تخصصی آموزش تحقیق در عملیات com.behinehyab.www **⊟Public Class Form1** Ė Private Sub btnRun\_Click(ByVal sender As System.Object, ByVal e As System.EventArgs) Handles btnRun.Click Dim cplex As New Cplex() Dim var(0)() As INumVar Dim rng(0)() As IRange Dim experssion(10) As ILOG.Concert.IIntExpr Dim numberofvariable As Integer Dim numberofconstraint As Integer Ó  $numberofvariable = 15$ ı  $numberof constraint = 15$ Dim coffobj(numberofvariable) As Double Dim coff(numberofconstraint, numberofvariable) As Double Dim rhs(numberofconstraint) As Double Dim rnd1 As New System. Random П For  $i = 1$  To numberofvariable  $coffobj(i) = Rnd() * 4$ **Next**

ترای اجرای اداهِ ترًاه،ِ اگر تخَاّیذ کل ترًاهِ اجرا شَد، دکوِ *5F* را فشار هی دّیذ ٍ ترًاهِ تا اًتْای اجرا هدی شدَد. ٍلی ترای اجرای خط تِ خط، دکوِ *8F* را فشار هی دّین. در ایي طَرت هی تَاًیذ تغییرات هتغیرّا را تذقت رطذ کٌیذ. ترای هشاهده مقدار متغیرها، در پایین صفحه، روی تب watch1 کلیک کنید و در ستون اول نام متغیر مدنظر نظر مثلا vc را وارد کنید. همان طور که مشاهده می کنید با کلیک بر روی *F8* مقدار این متغیر افزایش می یابد و به صورت مسـتمر مقـدار ان را داشته باشید. برای مثال در شکل زیر، مقدار فعلی ان 13 است. این ابزار برای بررسکی نحـوه اجـرای درسـت الگــوریتم بســیار کارتردی است.

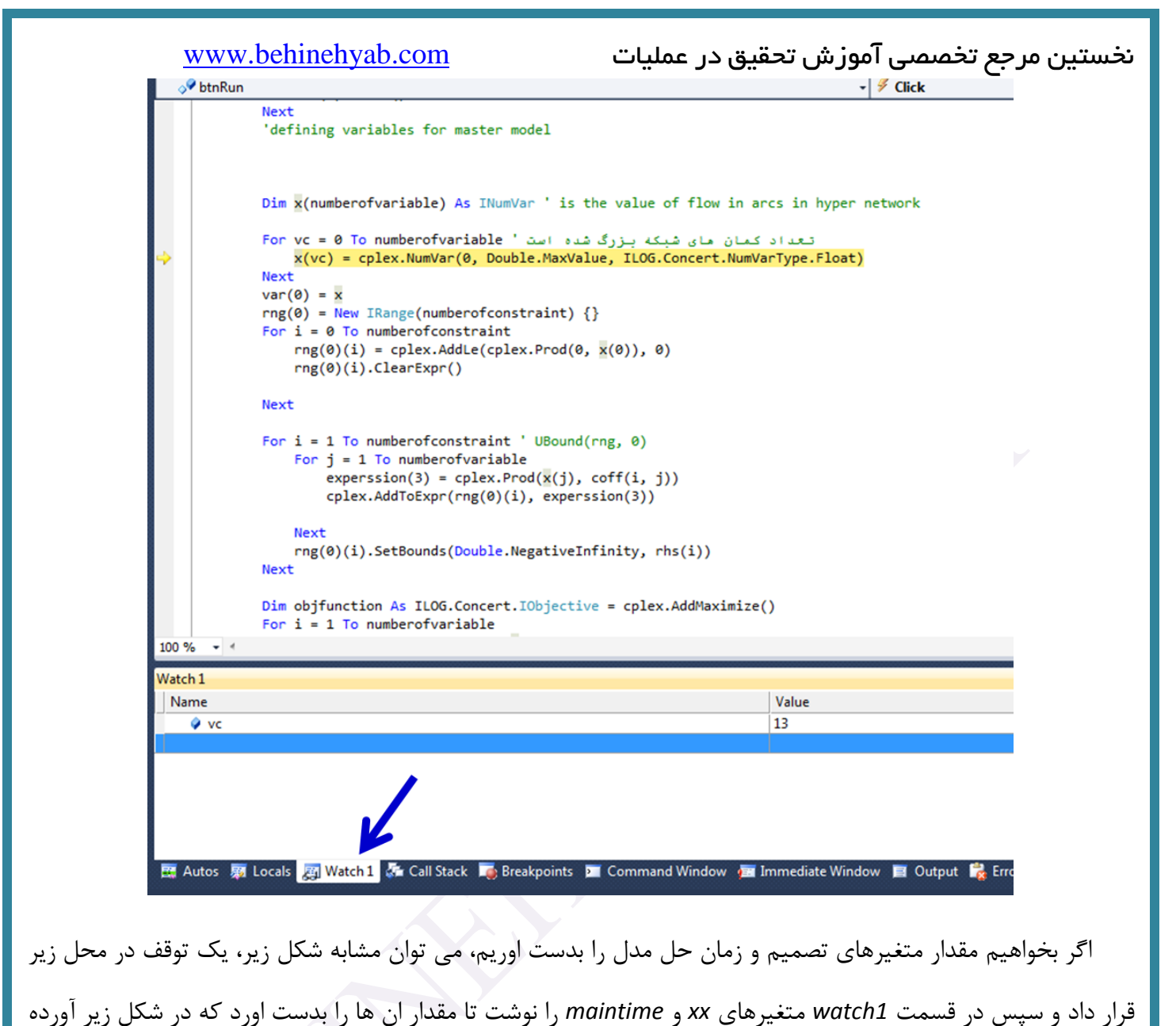

شده است. همان طور که مشخص است، زمان حل ١٨ میلی ثانیه است و مقدار مولفه ۶ متغیر *xx* به صورت زیر است.

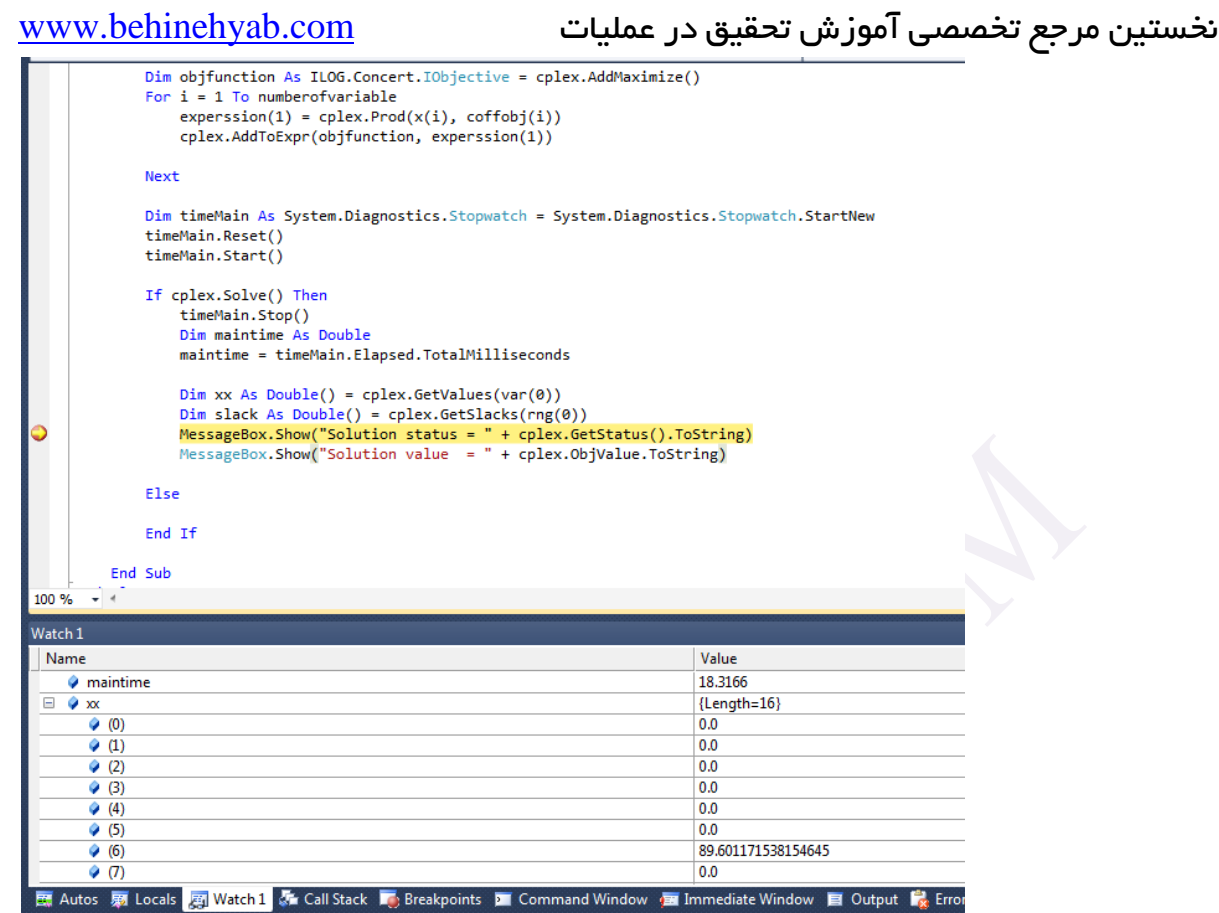